# **POST & DHL GESCHÄFTSKUNDENPORTAL AUFTRAGSMANAGEMENT BRIEF(AM.GK-P)**

BENUTZERVERWALTUNG

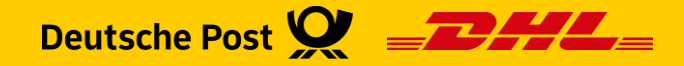

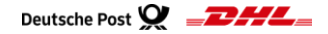

# **Einführung**

- Im Post & DHL Geschäftskundenportal (GKP) haben Sie als Benutzer die Möglichkeit, Ihre persönlichen Daten zu verwalten
- Mit der Berechtigung "Benutzer verwalten" besitzen Sie Administrationsrechte und können selbst festlegen, welche Ihrer Mitarbeiter Zugriff auf das GKP haben und legen die Berechtigungen dafür fest
- Diese Handlingsbroschüre gibt Ihnen einen Überblick über die einzelnen Funktionen für den Bereich Auftragsmanagement BRIEF (AM.GK-P)
	- ➢ Neuen Benutzer für AM.GK-P anlegen
	- ➢ Benutzer bearbeiten/ löschen
	- ➢ Aktivierungslink/ Passwort erneuern

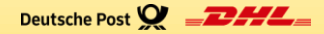

# **PERSÖNLICHE DATEN VERWALTEN**

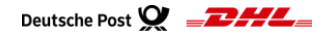

# **Persönliche Daten verwalten**

#### **1. Diese Funktion steht jedem Benutzer zur Verfügung**

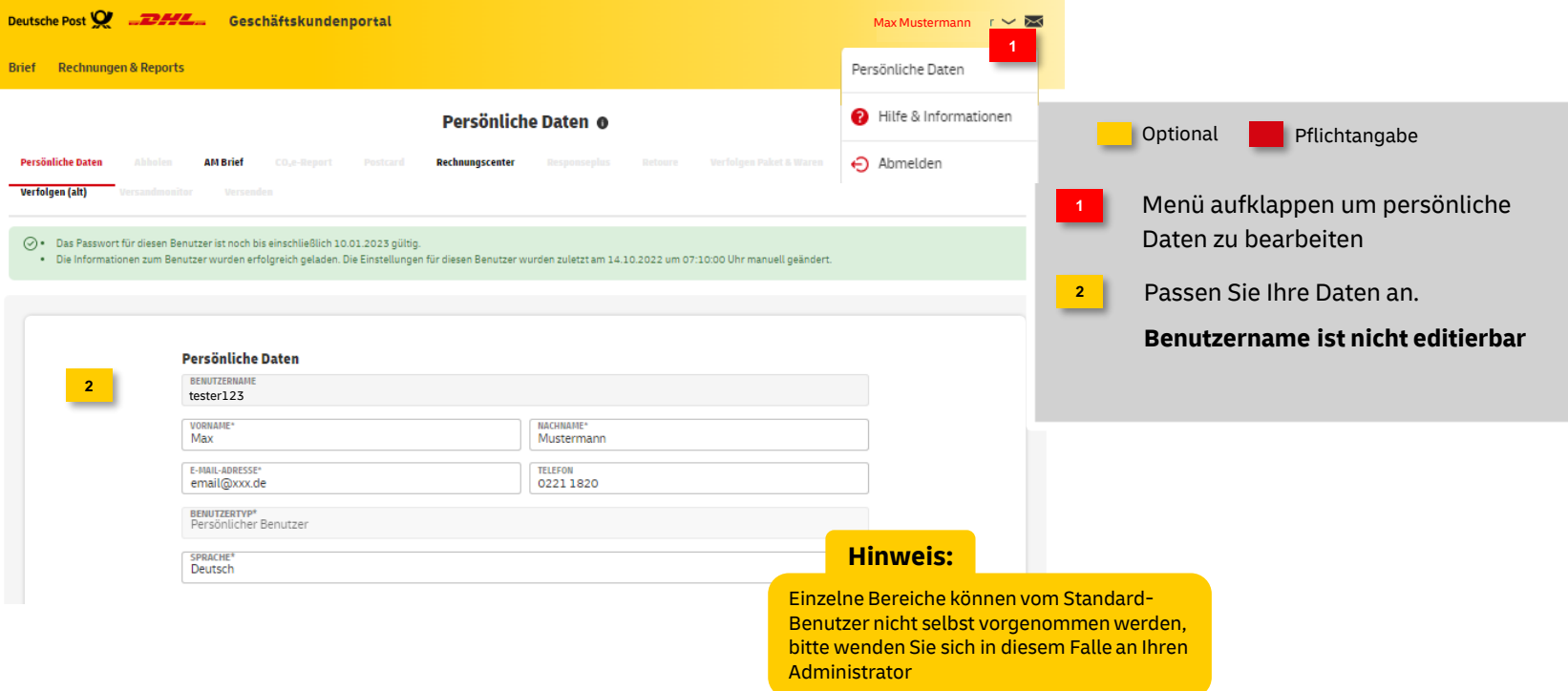

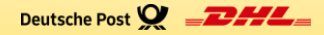

# **KUNDENADMINISTRATION "BENUTZER VERWALTEN"**

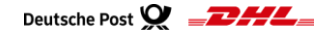

#### **2. Neuen Benutzer anlegen**

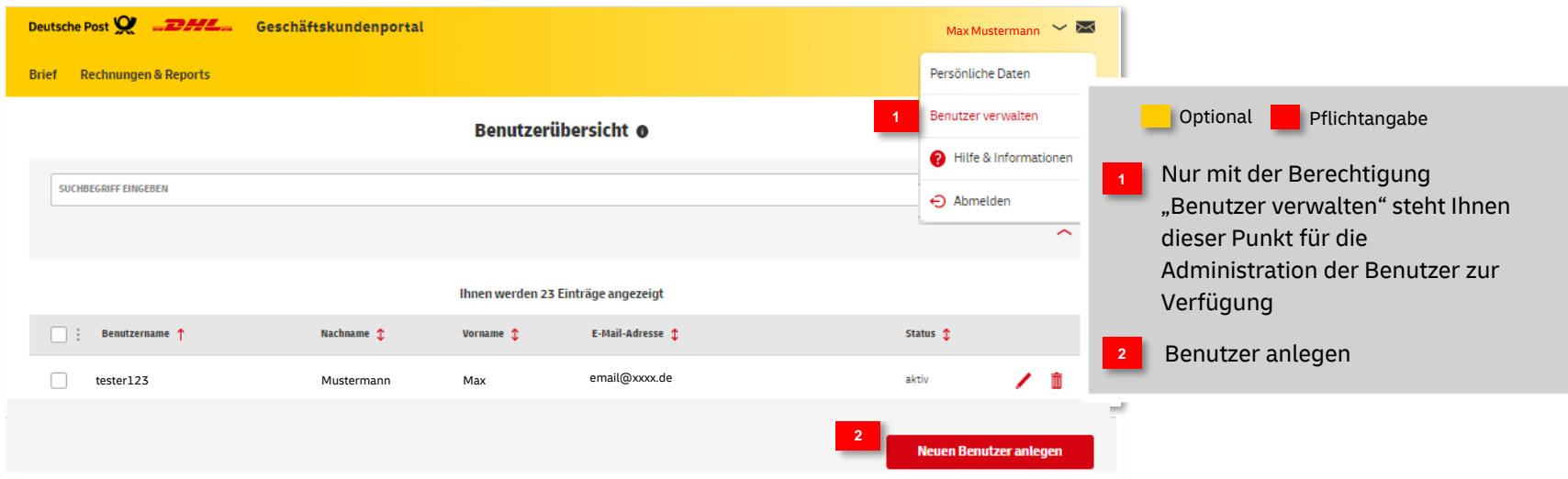

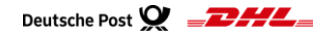

#### **Fortsetzung - 2. Neuen Benutzer anlegen**

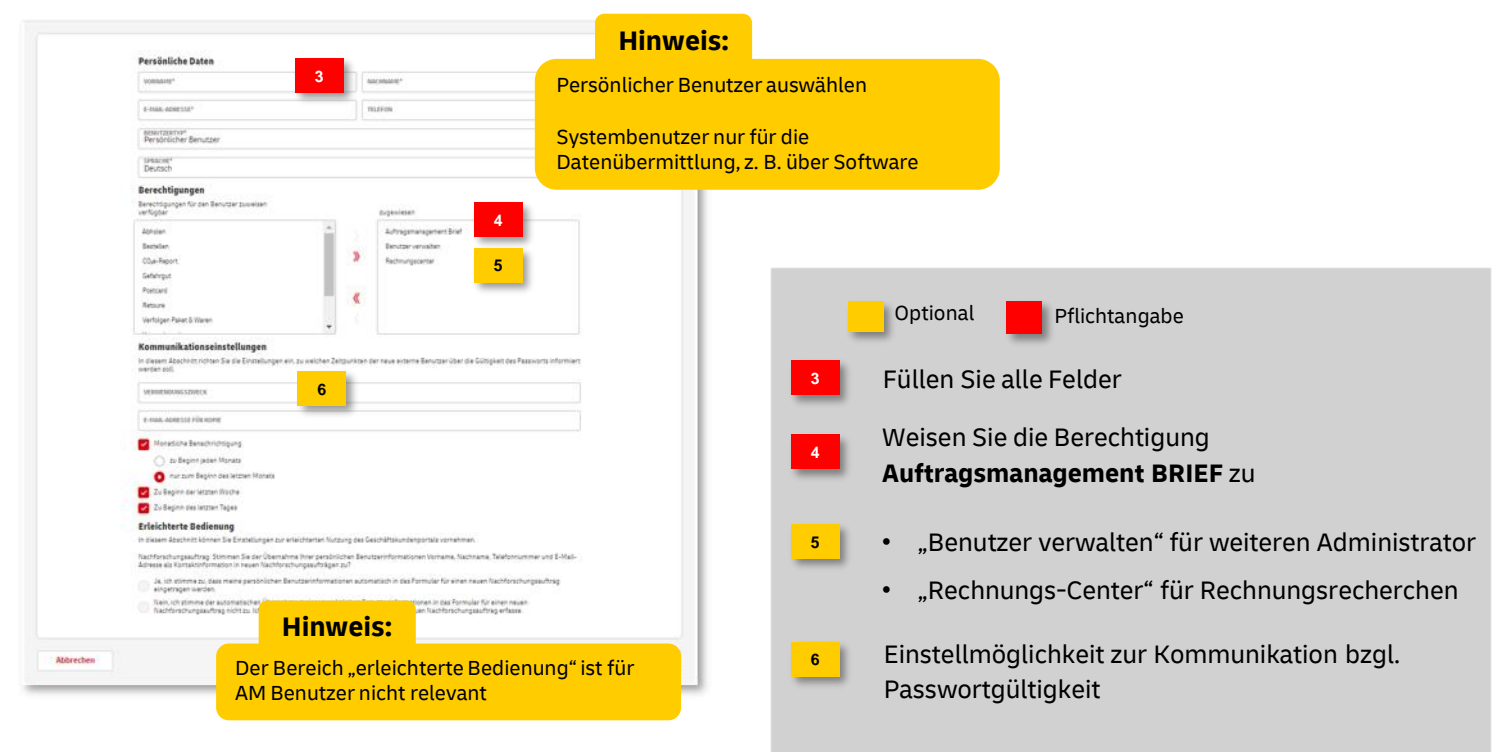

#### **Fortsetzung - 2. Neuen Benutzer anlegen**

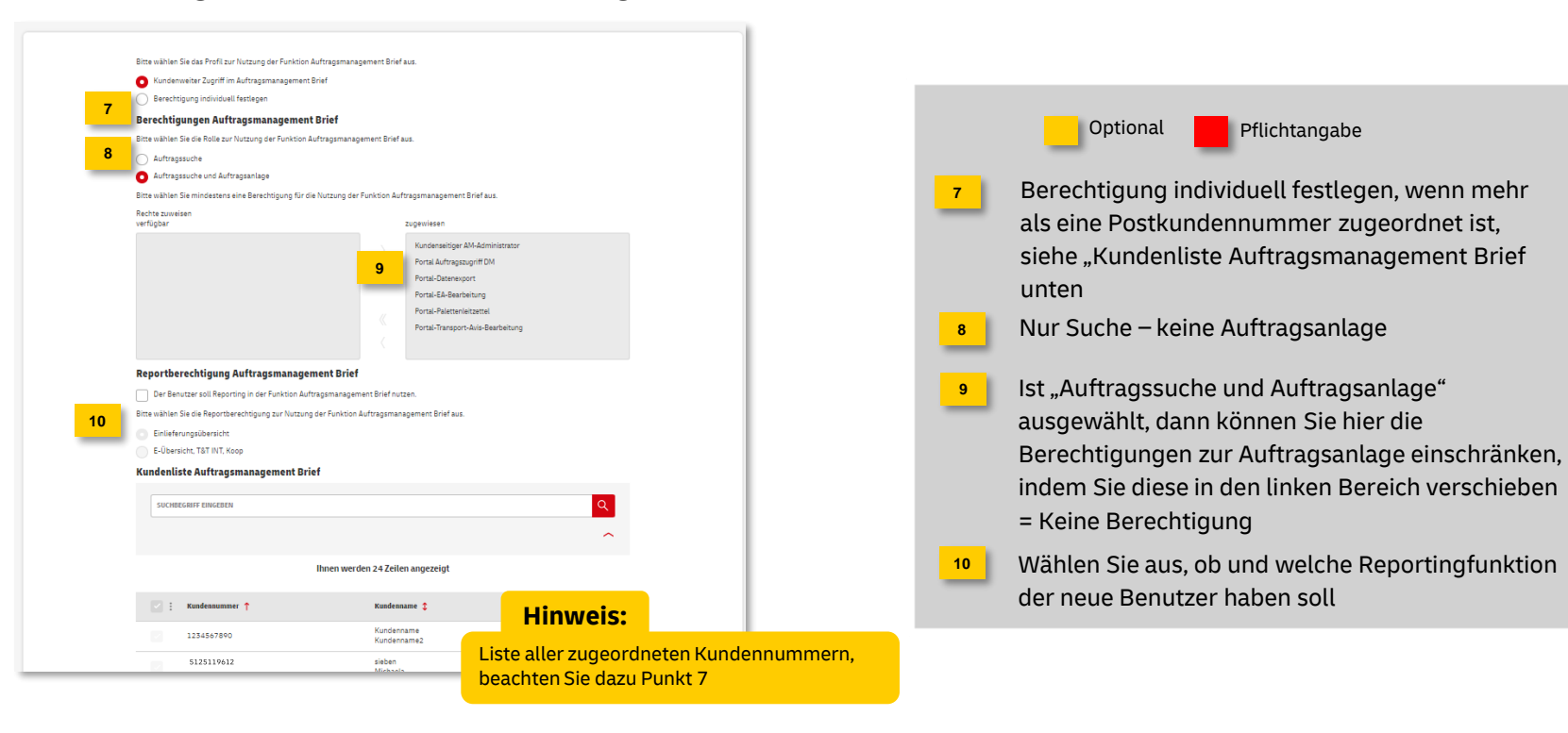

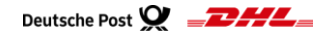

#### **Fortsetzung - 2. Neuen Benutzer anlegen**

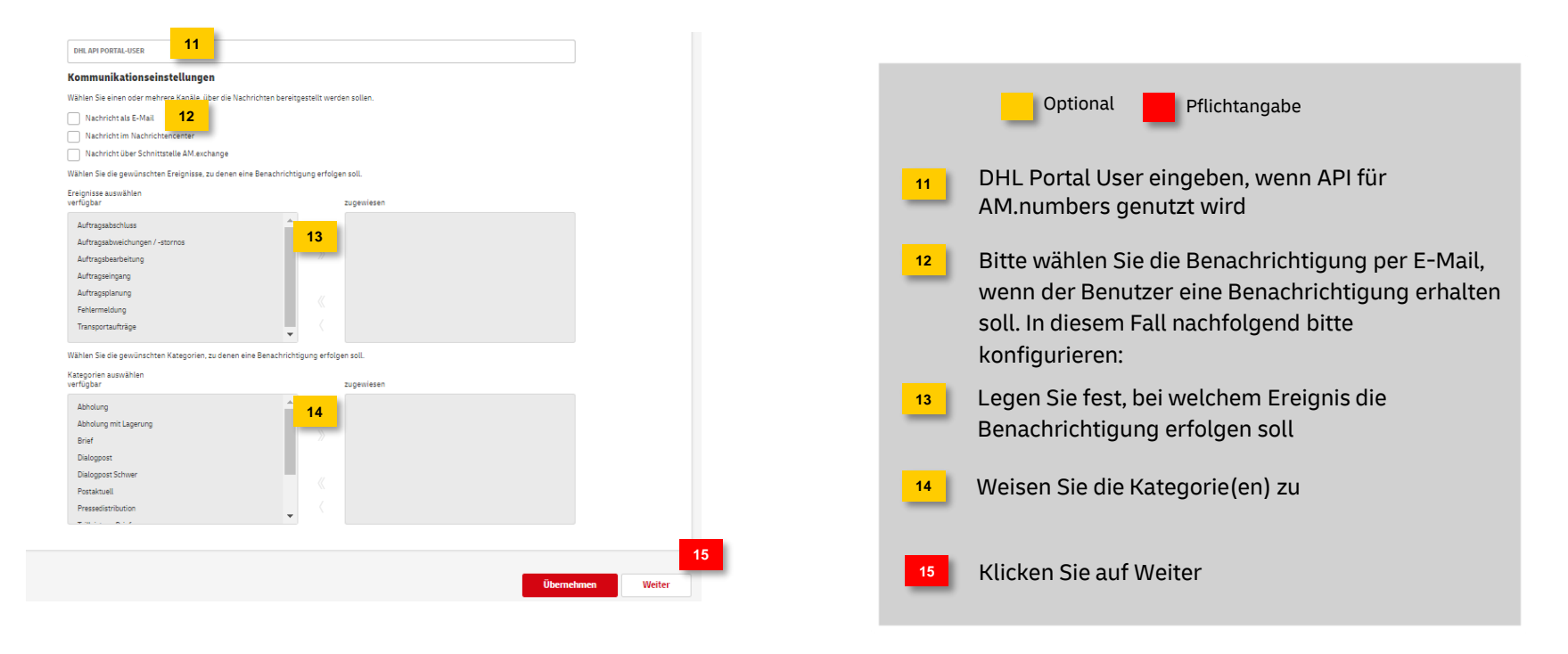

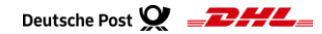

#### **Fortsetzung - 2. Neuen Benutzer anlegen**

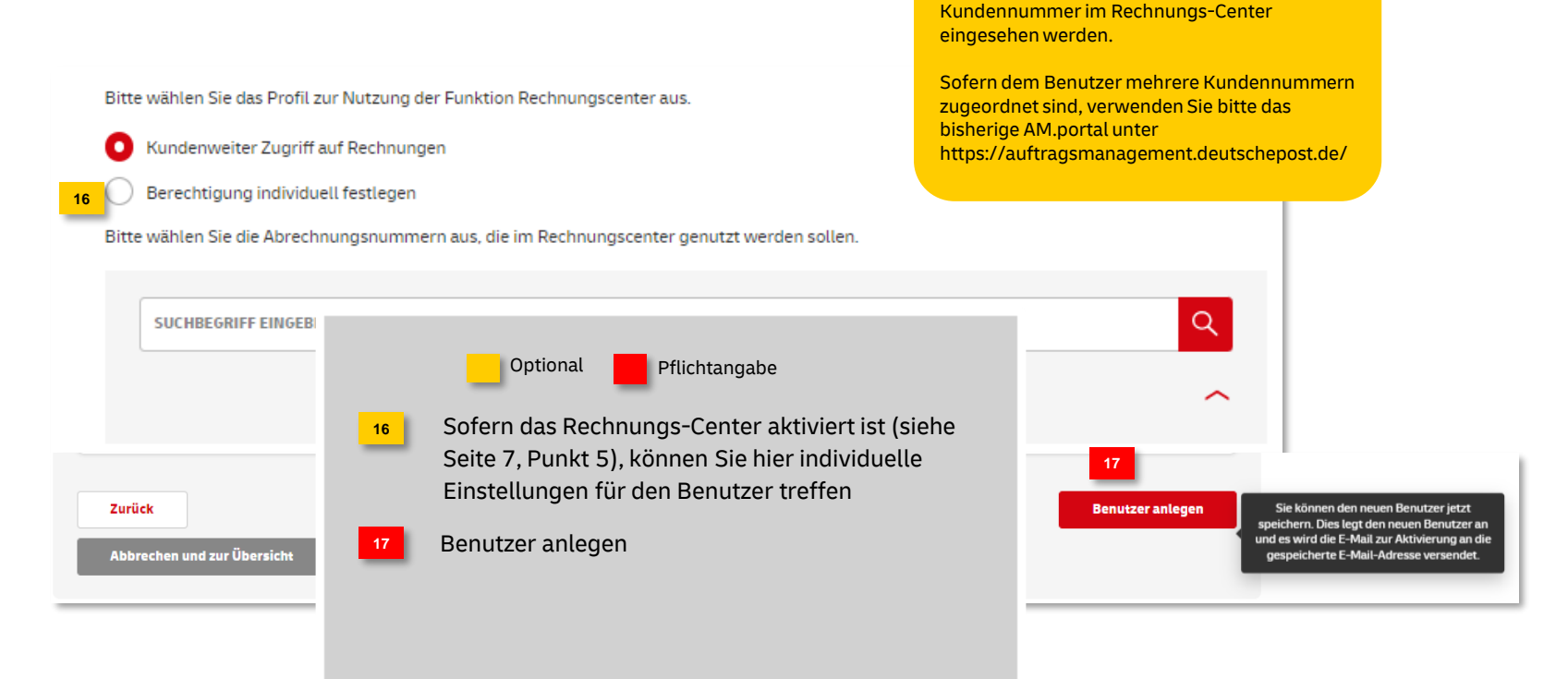

**Achtung:**

Aktuell können nur Rechnungen für die Haupt-

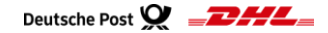

### **Kundenadmin** "Benutzer verwalten"

#### **Fortsetzung - 2. Neuen Benutzer anlegen**

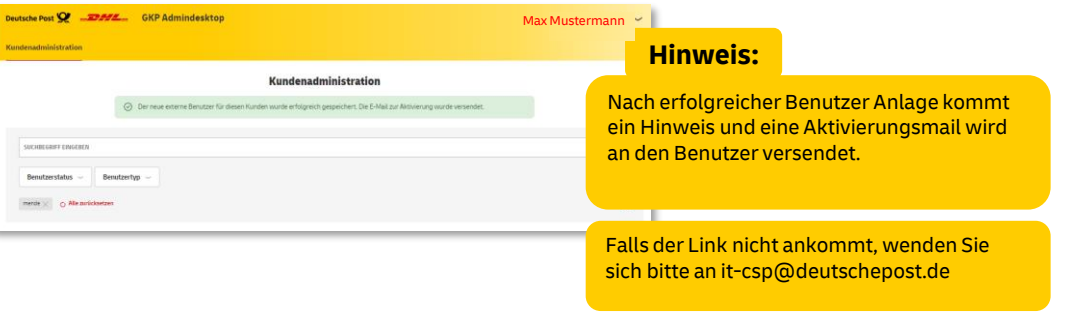

#### **Wichtig:**

Der Link in der Eingangsmail ist 7 Tage gültig. Falls dieser nicht mehr funktioniert, kann er vom Kundenadministrator erneuert werden (siehe Seite 13)

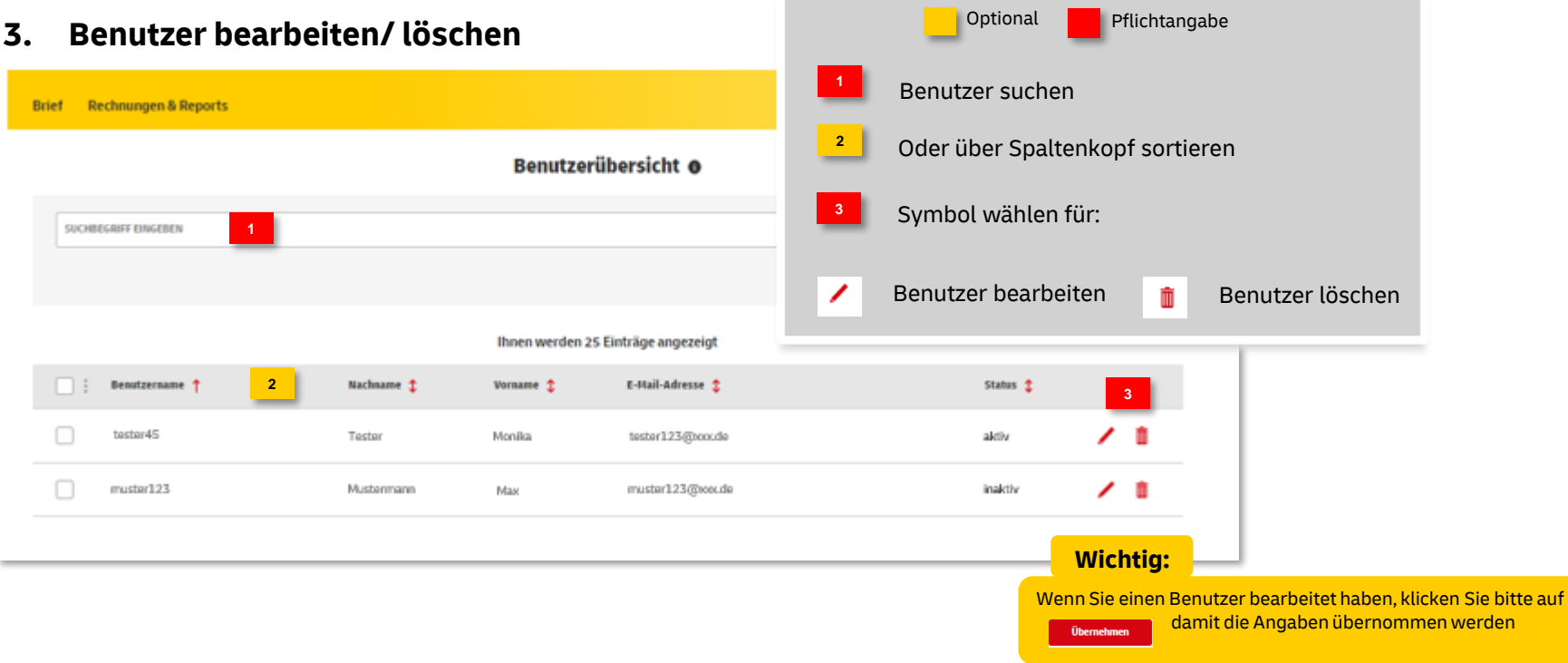

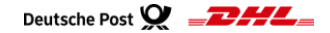

#### **4. Aktivierungslink/ Passwort erneuern**

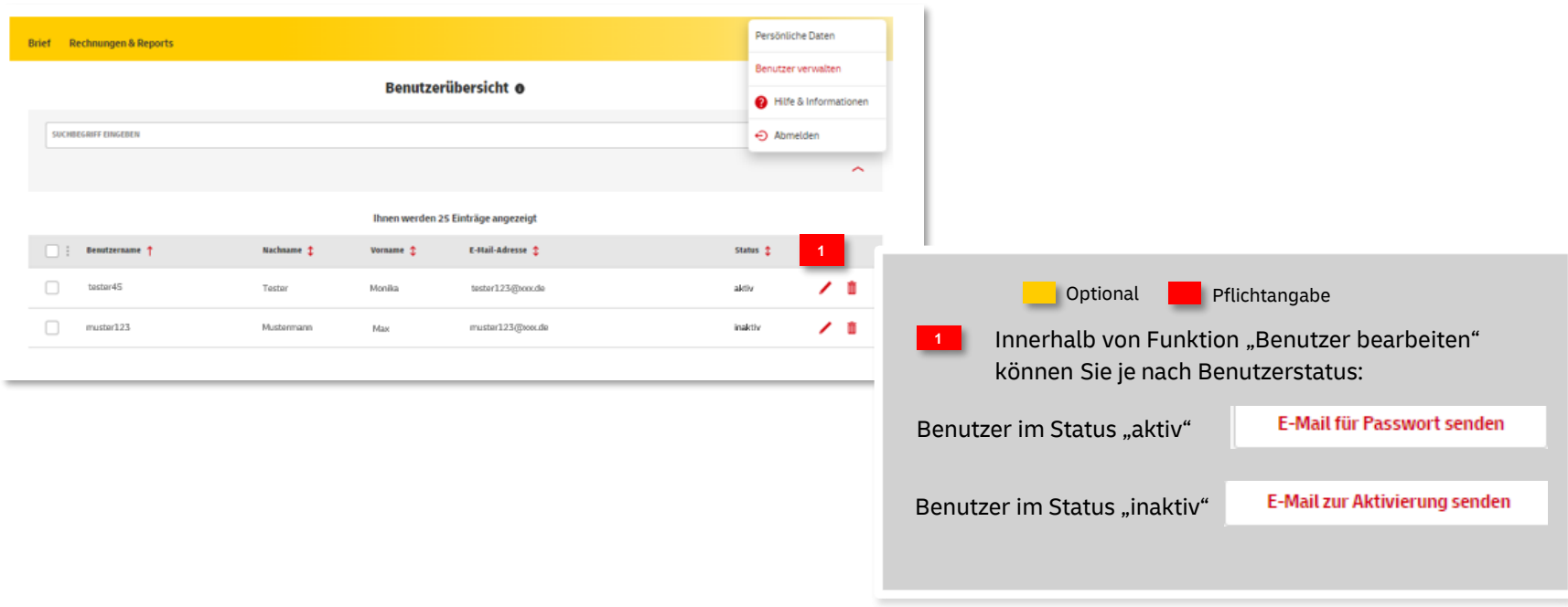

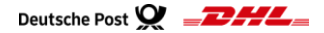

### **Hinweise und Kontakt**

- **·** Informationen zur Nutzung des AM Systems finden Sie unter [www.deutschepost.de/am](http://www.deutschepost.de/am)
- Informationen für Softwareentwickler finden Sie im Post & DHL API Developer Portal <https://developer.dhl.com/api-reference/auftragsmanagement-am>

#### **Kontakt und Support:**

**IT Customer Support & Integration Post** Telefon +49 (0) 228 182-23500 E-Mail: [IT-CSP@deutschepost.de](mailto:IT-CSP@deutschepost.de) Geschäftszeiten: Mo – Fr: 8.00 bis 16.00 Uhr